## 如何在台灣杉一號掛 **S3 bucket** 儲存空間使用說明

雲端儲存已是方便且成熟的儲存服務,雲端儲存空間非常適合用戶來備份需要 長久保存的靜態資料或是不再異動的唯讀資料,本文件將以連線本中心的 S3 雲 端儲存為例子,提供 s3fs 的使用操作範例給用戶參考。台灣杉一號主機登入節 點可以直接存取網際網路,請用戶根據您的儲存需求,來選擇合適的客戶端工 具來使用雲端儲存。

## 預先準備資料**:**

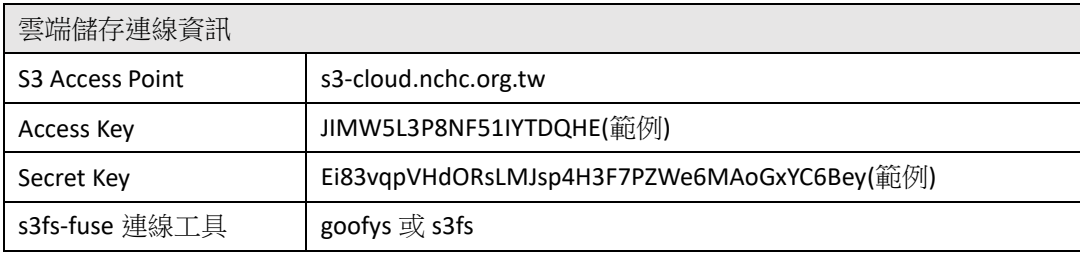

## 建立 **Bucket:**

請於個人電腦(例如: Windows 10)使用 CloudBerry Explorer 程式, 連線到 S3 儲存 的 Access Point URL, 請參考圖一所示,選擇 S3 Compatiable 去連線 s3cloud.nchc.org.tw, 接著如圖二所示,填入連線需要的 Access Key 與 Secret Key 資訊,即可以完成連線。

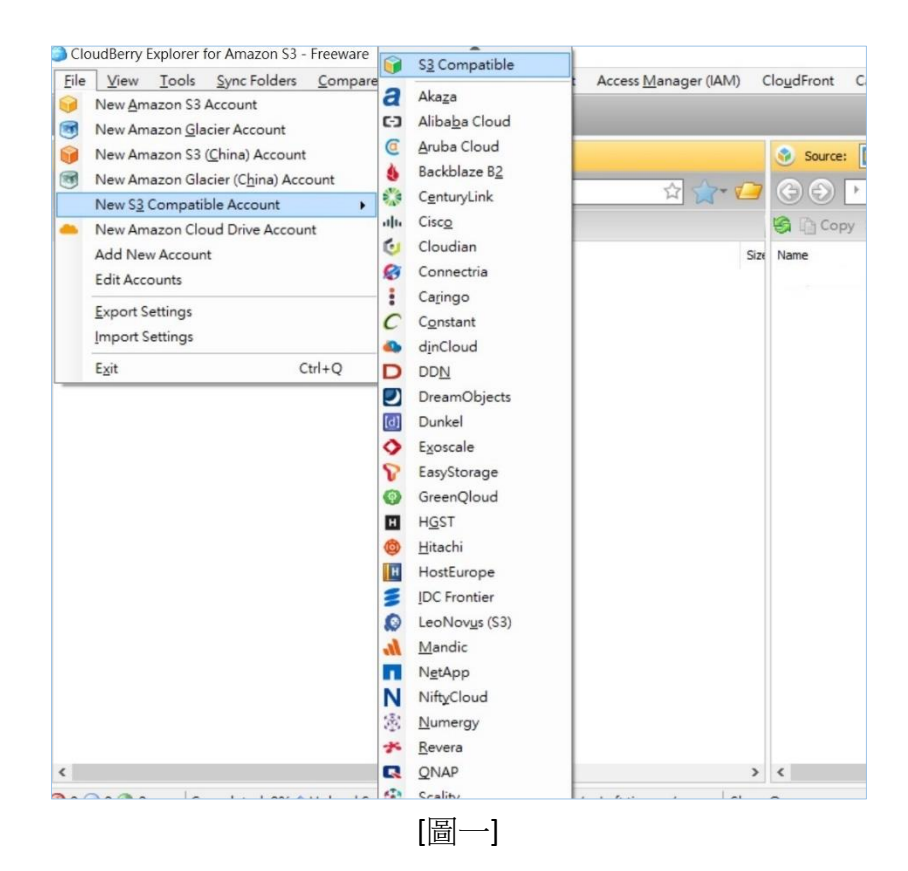

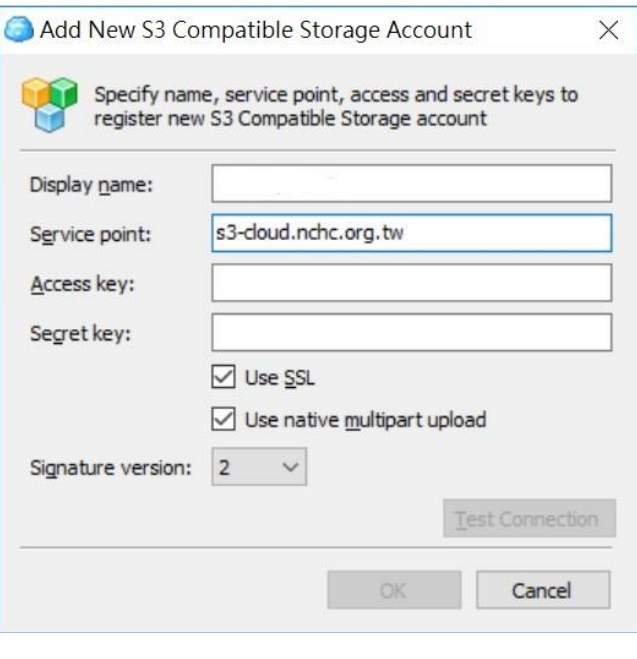

[圖二]

參考圖三所示去新增(New)一個 mybucket01,接下來參考本說明文件的後續操 作教學,即可透過 goofys 或 s3fs 等命令列工具,在台灣杉一號主機的登入節點 上掛載與使用這一個新建立的 S3 bucket。

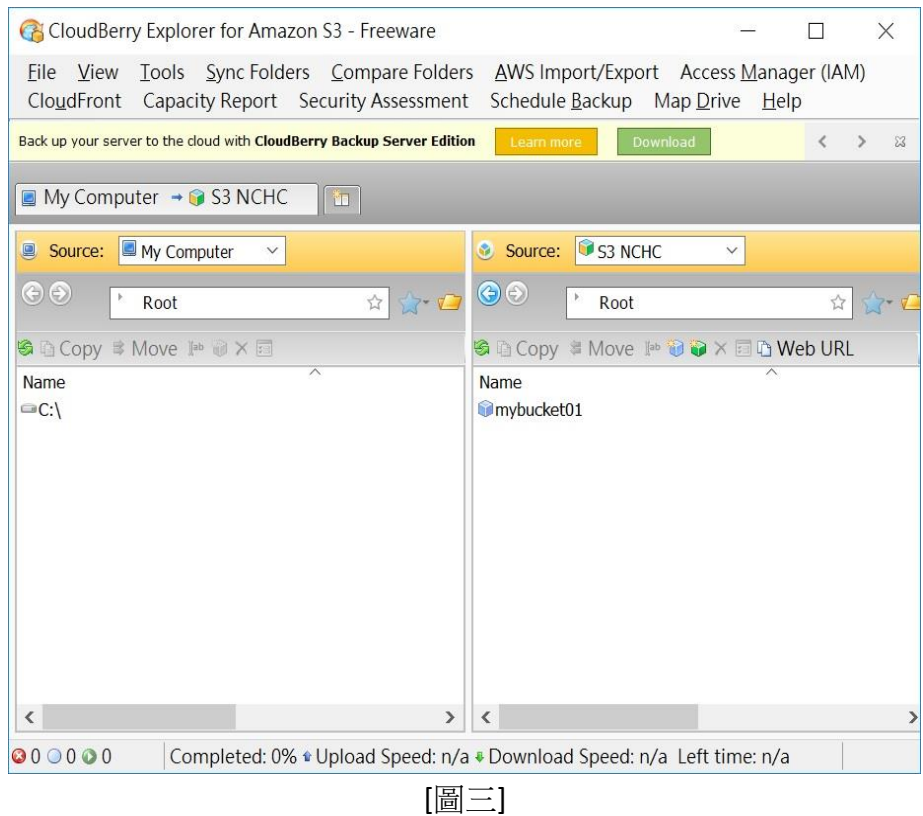

## 連線程式安裝與設定**:**

方法一**.**使用 **goofys** 掛載 **S3 bucket** 儲存 請直接下載 goofys 二進位執行檔,到自己的帳號家目錄下。 [username@clogin4~]\$ wget

https://github.com/kahing/goofys/releases/latest/download/goofys

備註: 其他安裝方式請參考 <https://github.com/kahing/goofys>

編輯連線 S3 儲存過程需要的機敏資訊。

[username@clogin4 ~]\$ mkdir ~/.aws

[username@clogin4 ~]\$ vi ~/.aws/credentials

[default]

aws access key id = JIMW5L3P8NF51IYTDQHE

aws secret access key = Ei83vqpVHdORsLMJsp4H3F7PZWe6MAoGxYC6Bey

建立掛載點。

[username@clogin4 ~]\$ mkdir -p ~/nchc\_s3/bucket01

掛載 S3 bucket 成為一般檔案系統。

[username@clogin4 ~]\$ ./goofys --endpoint http://s3-cloud.nchc.org.tw/ mybucket01 ~/nchc\_s3/bucket01/

透過~/nchc\_s3/bucket01 這一個掛載點,即可以存取您的外部雲端儲存空間。 [username@clogin4 ~]\$ cd ~/nchc\_s3/bucket01 [username@clogin4 bucket01]\$ ls -al

卸載 S3 bucket 儲存。 [username@clogin4 bucket01]\$ cd ~

[username@clogin4 ~]\$ fusermount -u ~/nchc\_s3/bucket01/

方法二**.**使用 **s3fs** 掛載 **S3 bucket** 儲存

下載 s3fs 連線工具原始碼。

[username@clogin4 ~]\$ git clone<https://github.com/s3fs-fuse/s3fs-fuse.git>

[username@clogin4 ~]\$ cd s3fs-fuse/

[username@clogin4 s3fs-fuse]\$ ./autogen.sh

[username@clogin4 s3fs-fuse]\$ ./configure --prefix=/home/username/s3\_cmd

編譯與安裝 s3fs 連線工具。

[username@clogin4 s3fs-fuse]\$ make

[username@clogin4 s3fs-fuse]\$ make install

[username@clogin4 s3fs-fuse]\$ ls ~/s3\_cmd/bin/ s3fs

編輯連線 S3 儲存過程需要的機敏資訊。

[username@clogin4 ~]\$ echo JIMW5L3P8NF51IYTDQHE: Ei83vqpVHdORsLMJsp4H3F7PZWe6MAoGxYC6Bey > ~/.passwd-s3fs [username@clogin4 ~]\$ chmod 600 ~/.passwd-s3fs

建立掛載點。

[username@clogin4 ~]\$ mkdir -p ~/nchc\_s3/bucket01

掛載 S3 bucket 成為一般檔案系統。

[username@clogin4 ~]\$ ~/s3\_cmd/bin/s3fs mybucket01 ~/nchc\_s3/bucket01 -o passwd\_file=~/.passwd-s3fs -o url=http://s3-cloud.nchc.org.tw

透過~/nchc\_s3/bucket01 這一個掛載點,即可以存取您的外部雲端儲存空間。 [username@clogin4 ~]\$ cd ~/nchc\_s3/bucket01 [username@clogin4 bucket01]\$ ls -al

卸載 S3 bucket 儲存。 [username@clogin4 bucket01]\$ cd  $\sim$ [username@clogin4 ~]\$ fusermount -u ~/nchc\_s3/bucket01/

以上不論使用哪一個連線工具,除了執行 df 指今過程,bucket 的總容量數值會 顯示錯誤之外(不影響運作),這兩套工具都讓用戶穩定存取外部的 S3 雲端儲 存。經過實測得知 s3fs 讀寫檔案的效能可維持(讀 192MB/s,寫 70.4 MB/s)穩定 表現,因此適合當作固定周期程式的資料收集端;然而 **goofys** 在讀取檔案的效 能表現遠優於 s3fs,因此建議當用戶有需要從外部 S3 儲存讀取大量的唯讀資料 時,使用 goofys 連線將會更合適。